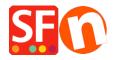

Kennisbank > Meest gestelde vragen > Download ShopFactory Again: Update to the latest ShopFactory release (NL)

## Download ShopFactory Again: Update to the latest ShopFactory release (NL)

Merliza N. - 2021-08-01 - Meest gestelde vragen

You can download and install the latest release of ShopFactory from our **Downloads** page.

 $Alternatively, you can go to \ \underline{https://www.shopfactory.com} > Support > Download \ ShopFactory \ Again.$ 

The fixes and new features are listed on this page - ShopFactory Releases.

- 1. Download and install the latest ShopFactory release
- 2. Open your shop in ShopFactory.
- 3. *Optional:* Enable 'Rebuild all' from 'Settings' menu then click on 'Preview' -> Preview in external browser. Go back to the ShopFactory editor and untick 'Rebuild all' from the Settings menu
- 4. Save and preview your shop in external browser. Place a test order to ensure secure checkout works.
- 5. Publish your shop again.